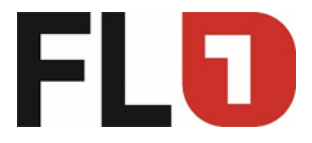

# **Konfigurationsanleitung OpenScape Business M5T**

**am**

# **Convoip Trunk der Telecom Liechtenstein AG**

Stand: 06.12.2018

Seite 1 von 19

Member of A<sup>1</sup> Telekom Austria Group

FL | www.FL1.li | T +423 237 74 00 | CH | www.FL1.ch | T 0800 423 000

FLO

## Einichtung -> Internet-Telefonie

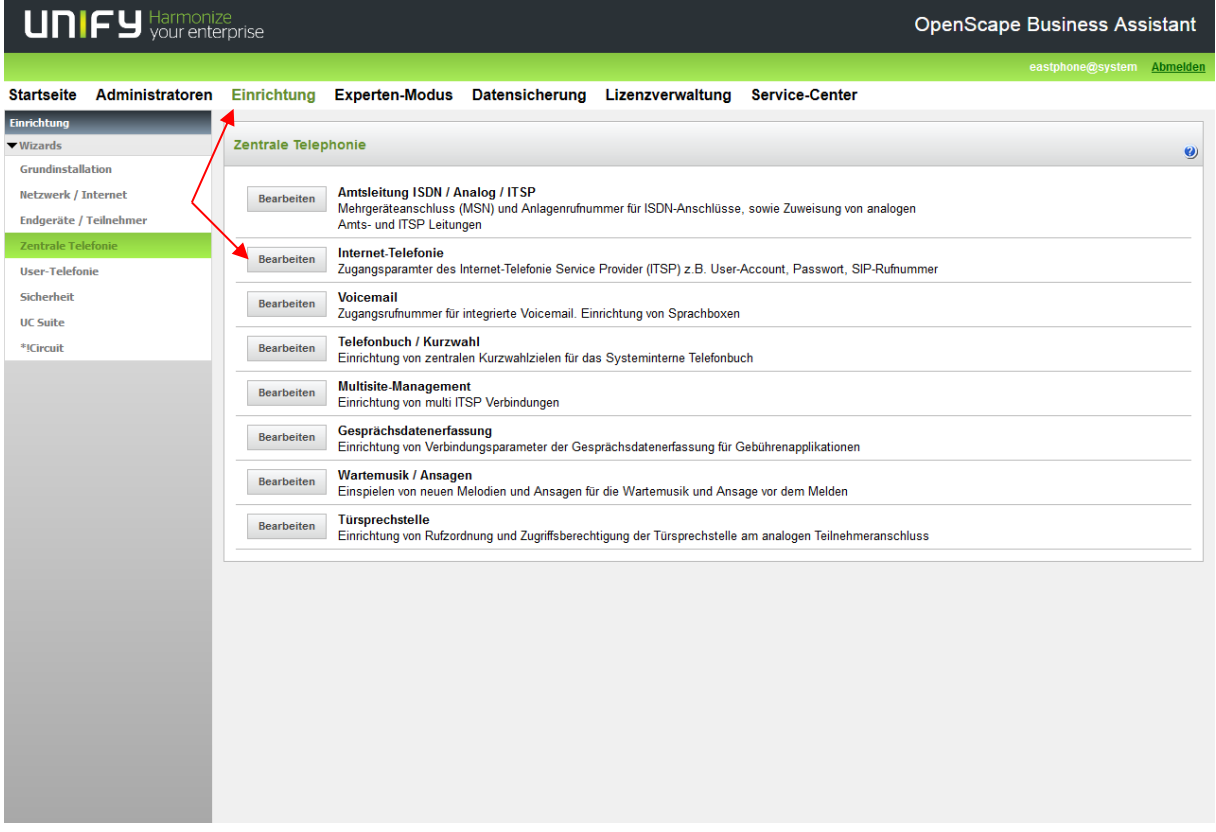

Seite 2 von 19

Member of A<sup>1</sup> Telekom Austria Group

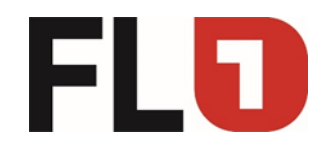

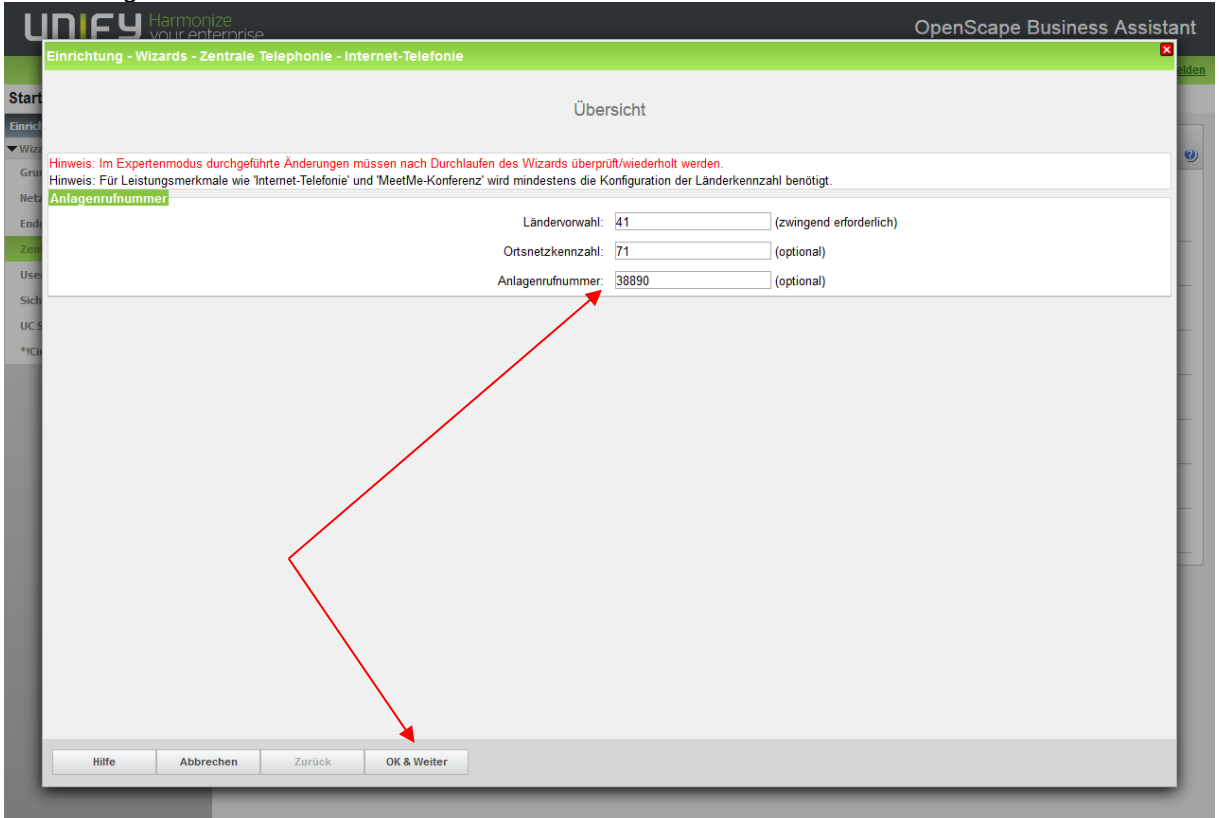

### Einrichtung -> Internet-Telefonie

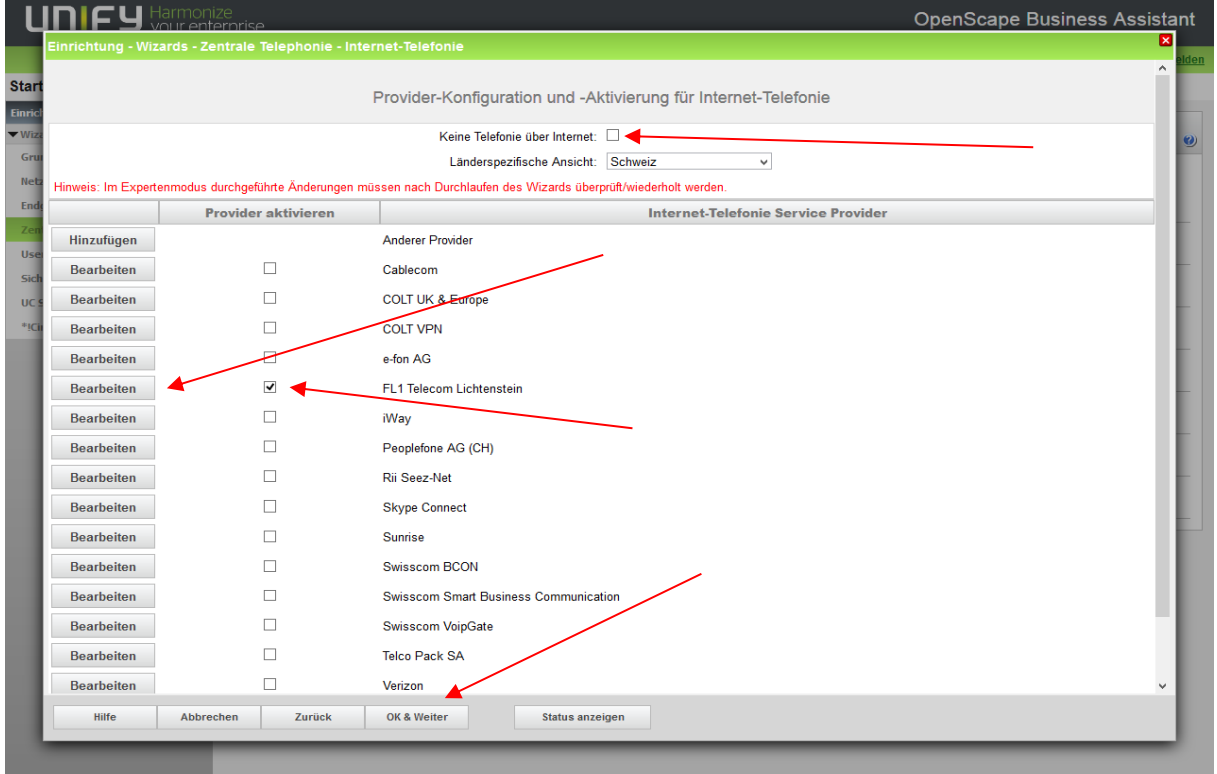

Member of A<sup>1</sup> Telekom Austria Group

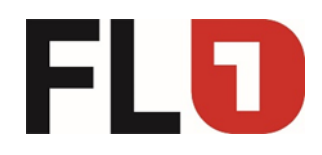

### Einrichtung -> Internet-Telefonie

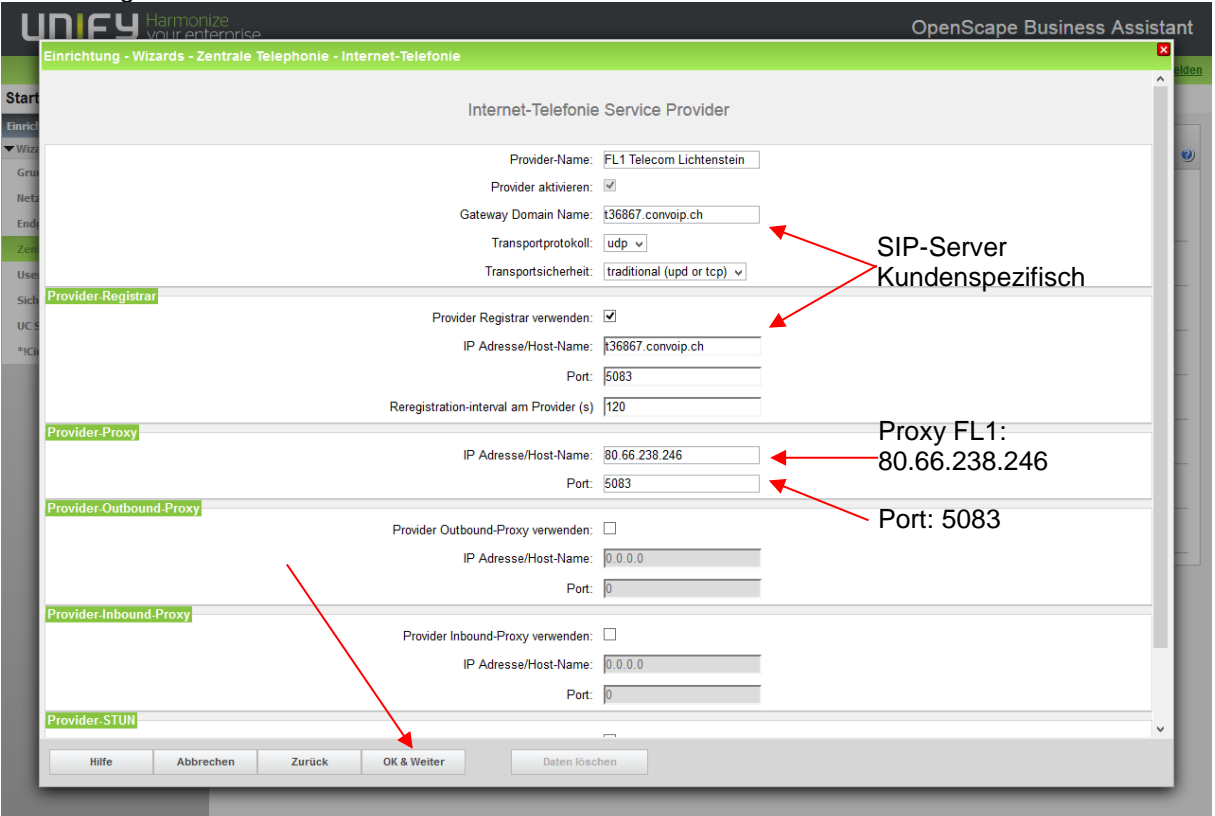

#### Einrichtung -> Internet-Telefonie

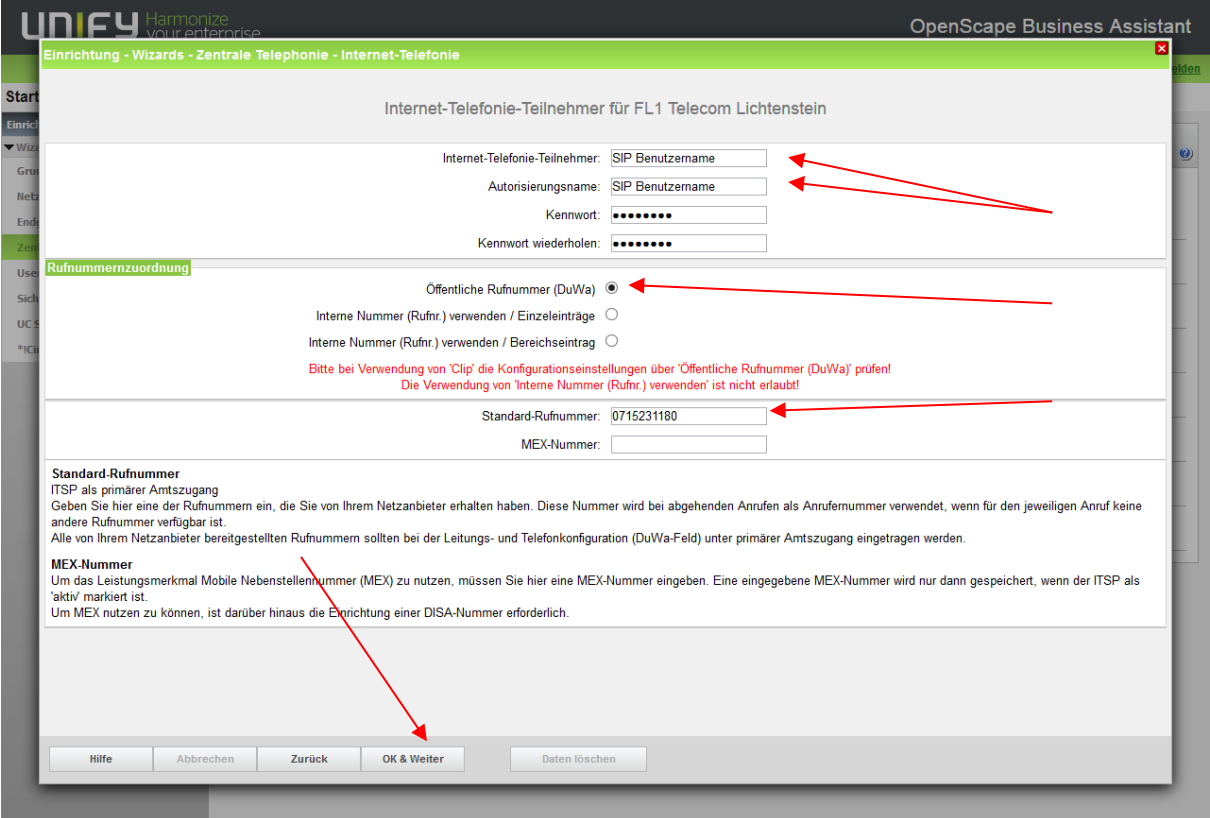

Seite 4 von 19

Member of A<sup>1</sup> Telekom Austria Group

FL | www.FL1.li | T +423 237 74 00 | CH | www.FL1.ch | T 0800 423 000

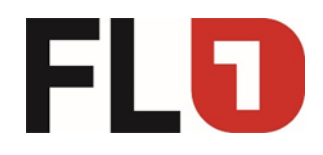

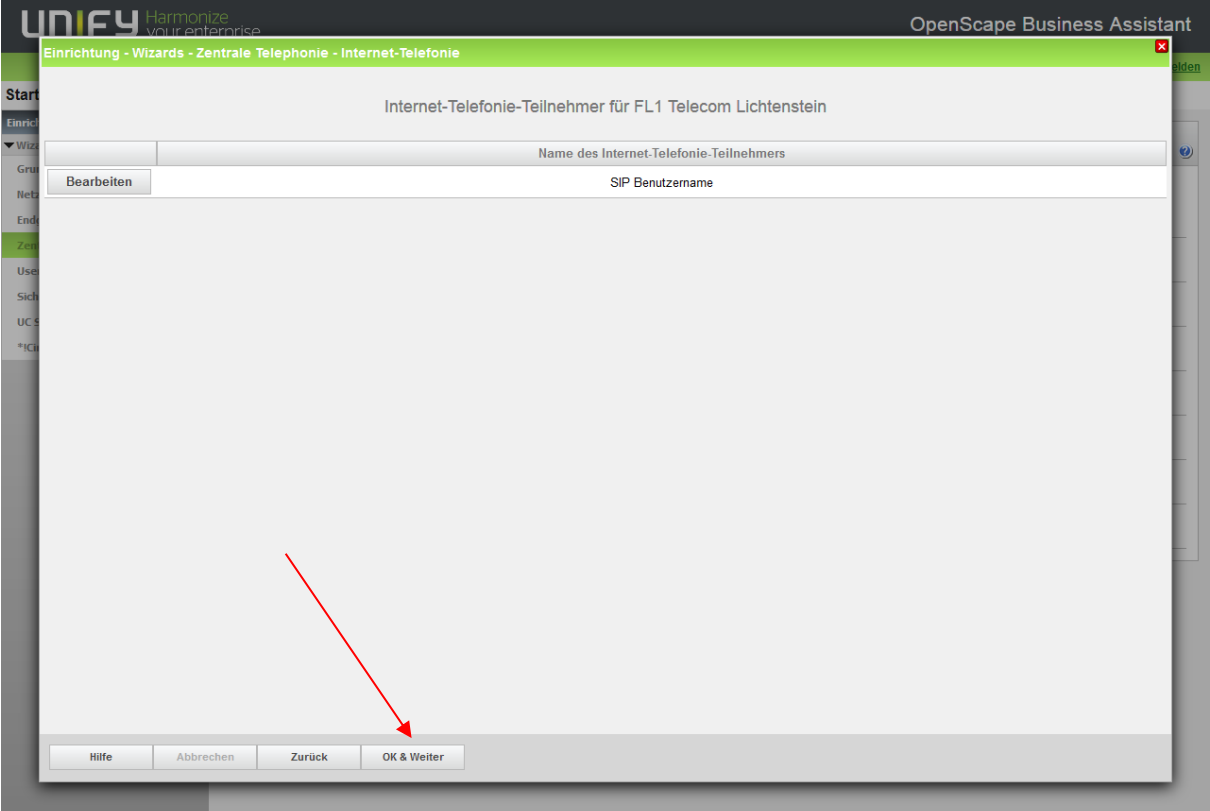

## Einrichtung -> Internet-Telefonie

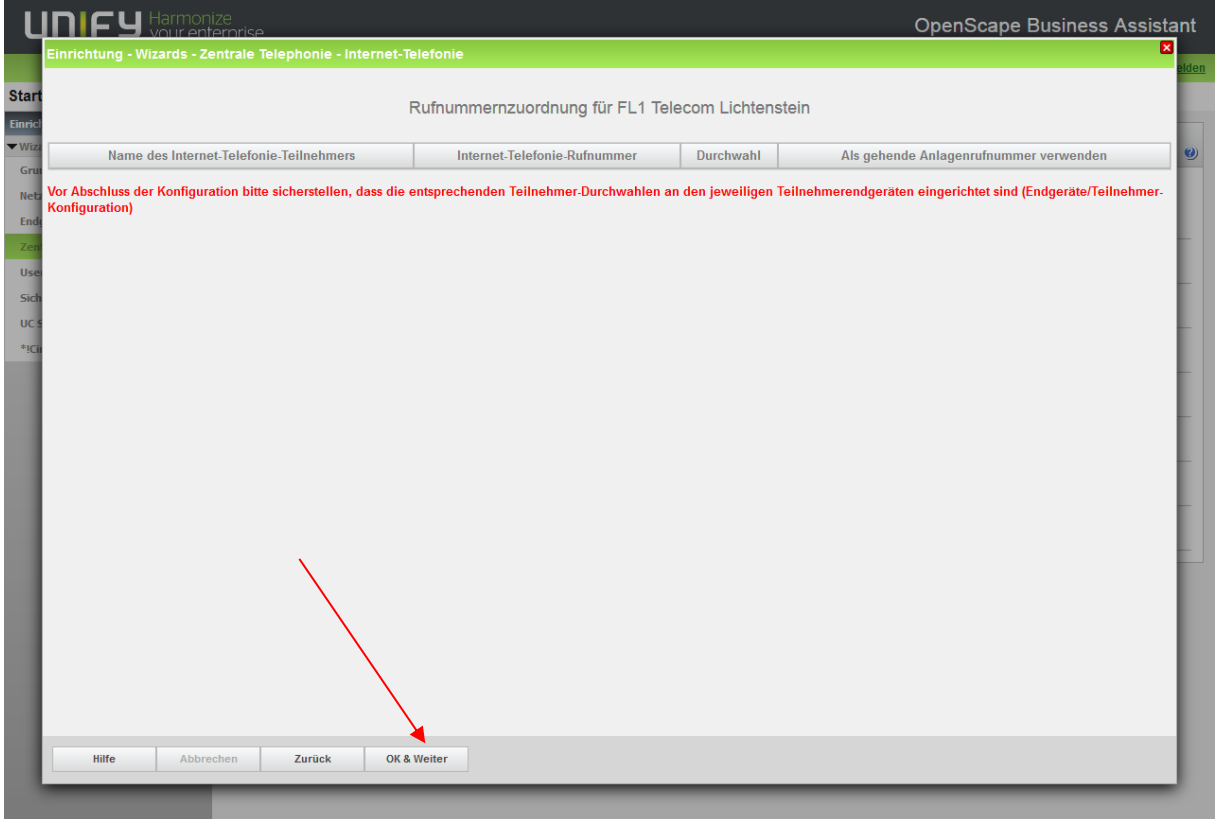

Seite 5 von 19

Member of A<sup>1</sup> Telekom Austria Group

FL | www.FL1.li | T +423 237 74 00 | CH | www.FL1.ch | T 0800 423 000

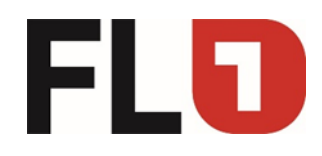

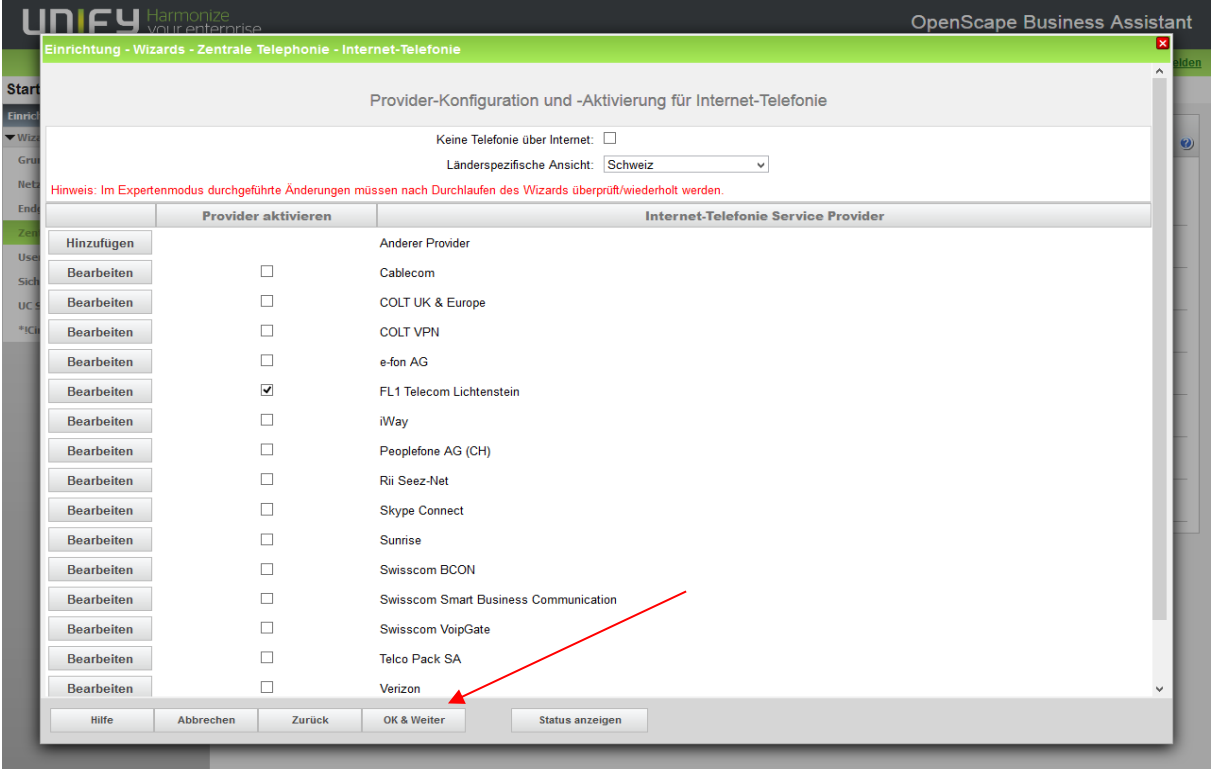

## Einrichtung -> Internet-Telefonie

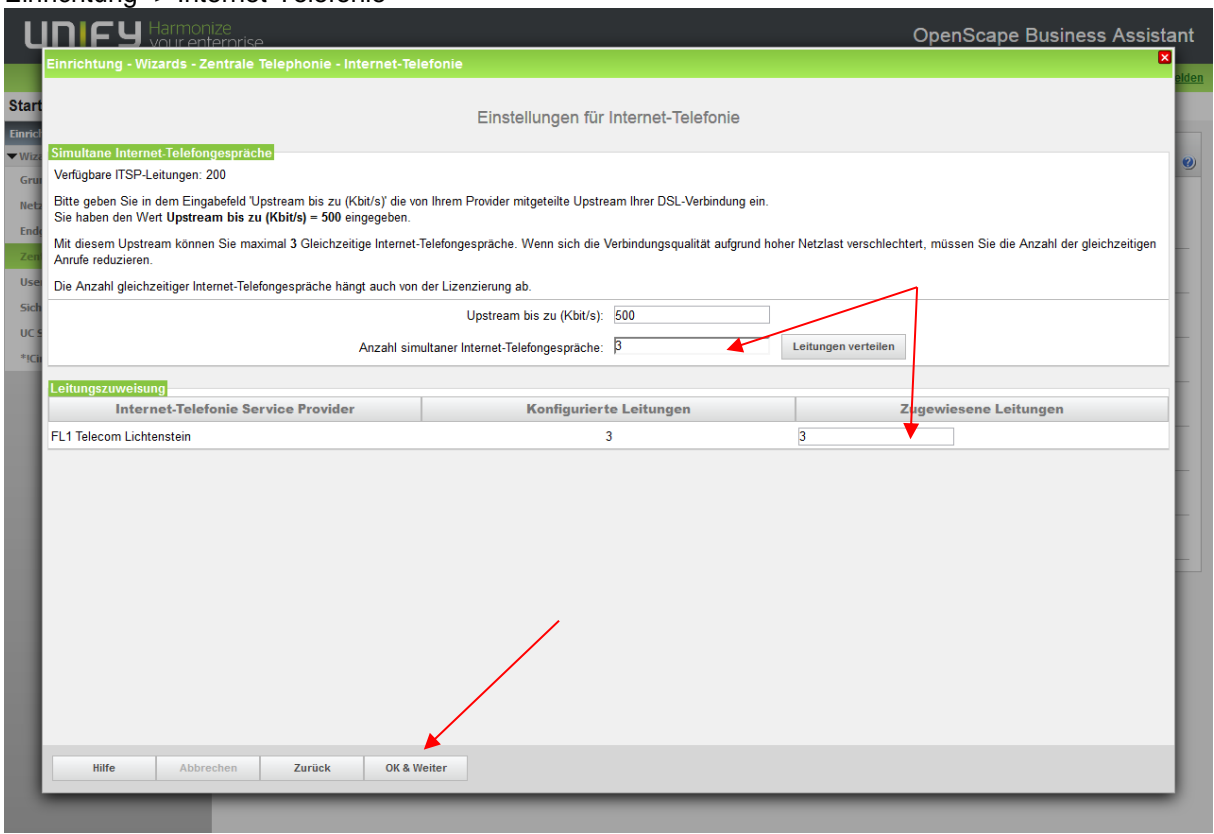

Seite 6 von 19

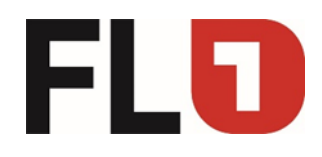

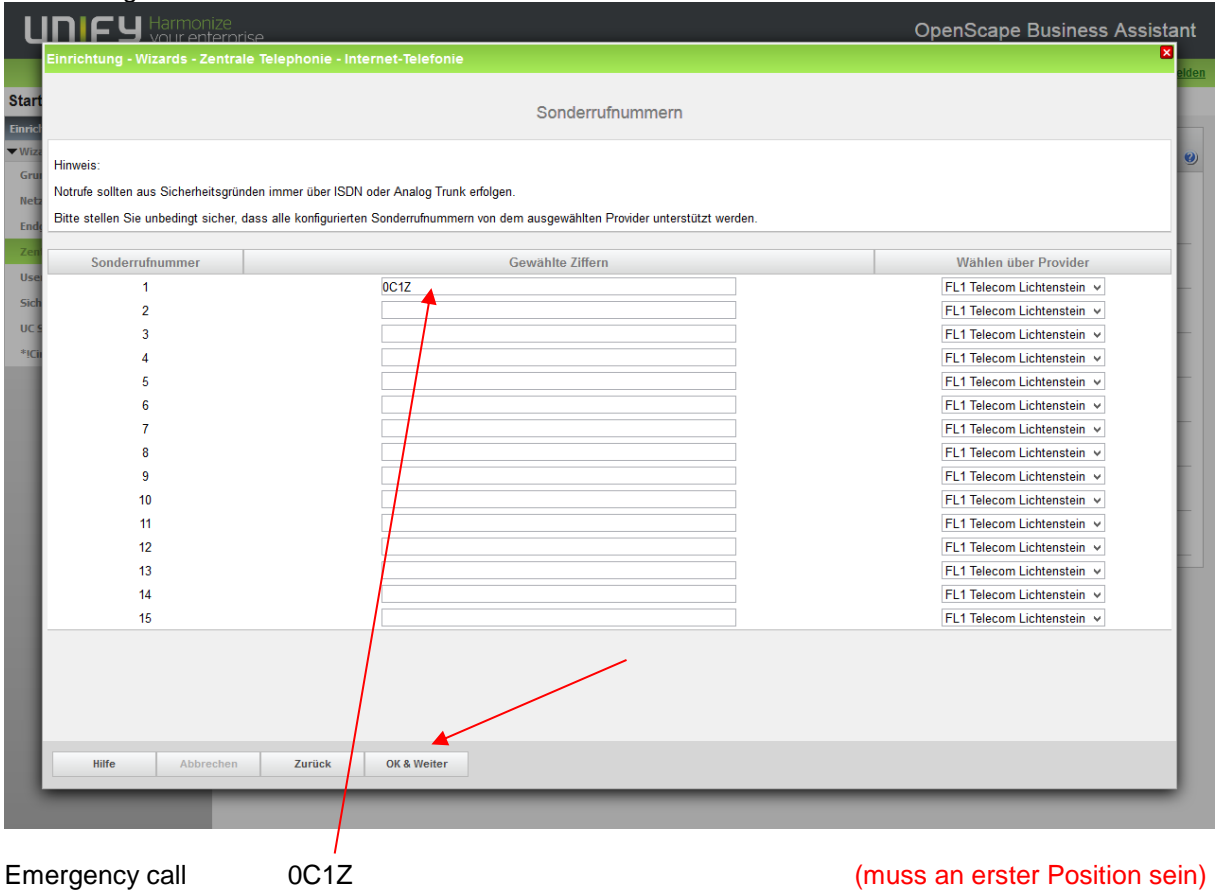

Dieser Eintrag ist zwingend, da sonst keine Notrufe möglich sind, da FL1 die Notrufe nur akzeptiert, wenn das Nummernformat stimmt (anders als bei Swisscom BCon oder ISDN)!

Falls die Notnummern trotzdem einzeln programmieren werden müssen, kann auch die Wahlregel Wahlregel D0E2A (0C117 -> D0E2A = 00117) verwendet werden – so werden die Notnummern ebenfalls richtig übertragen.

Seite 7 von 19

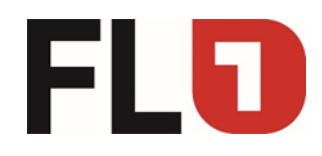

#### Einrichtung -> Internet-Telefonie

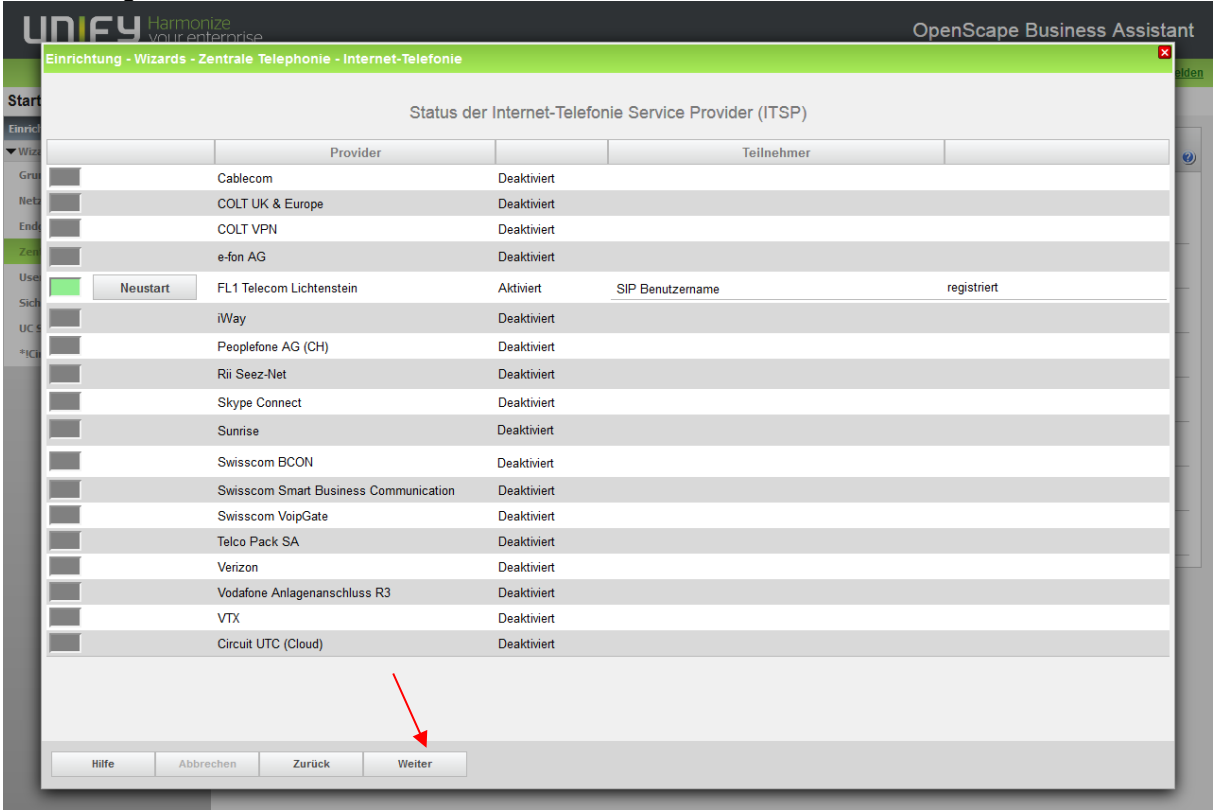

## Einrichtung -> Internet-Telefonie

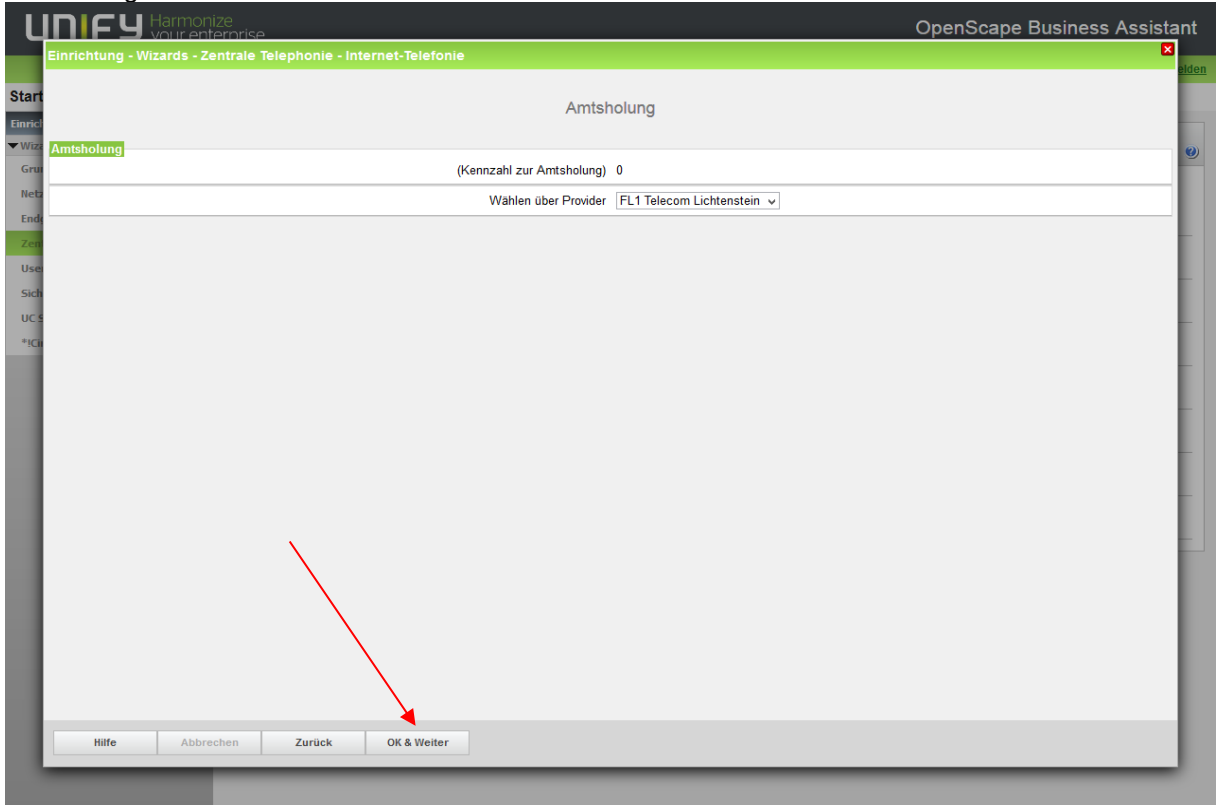

#### Seite 8 von 19

Member of A<sup>1</sup> Telekom Austria Group

FL | www.FL1.li | T +423 237 74 00 | CH | www.FL1.ch | T 0800 423 000

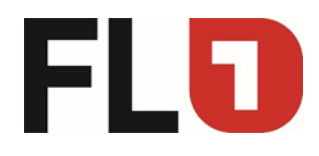

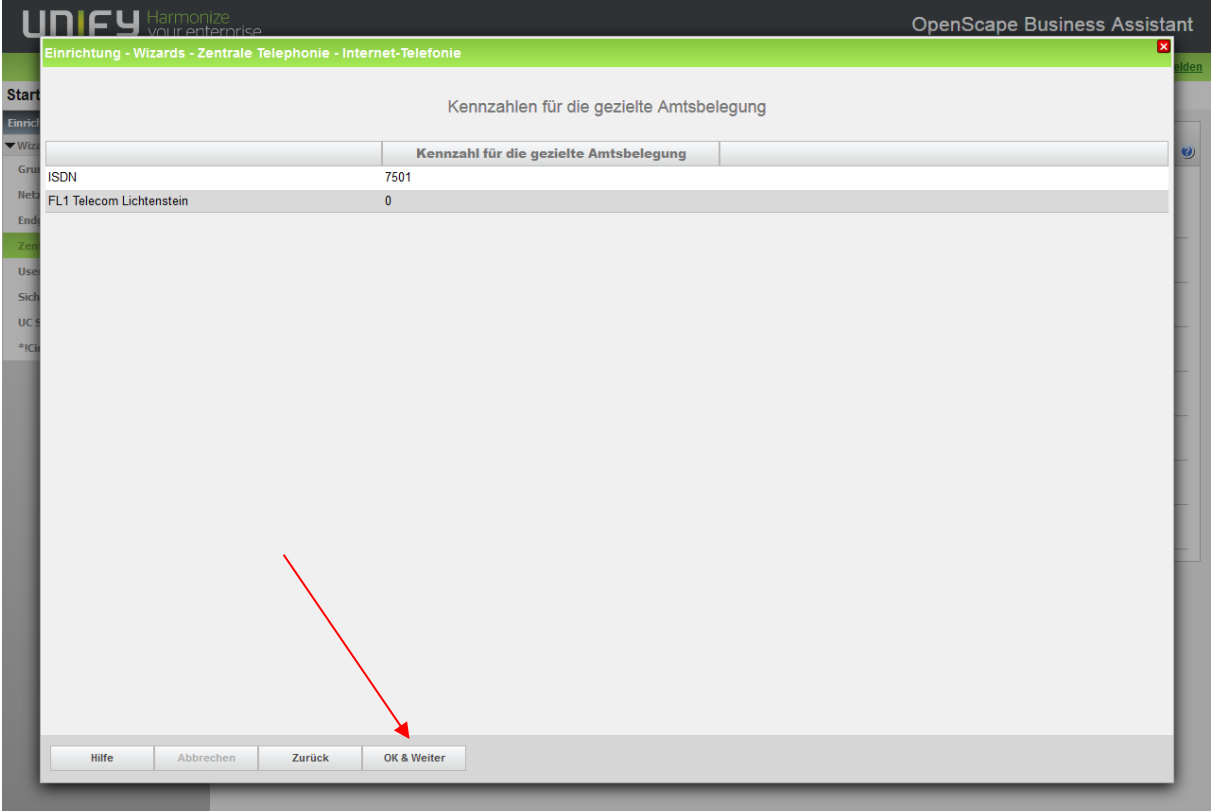

## Einrichtung -> Internet-Telefonie

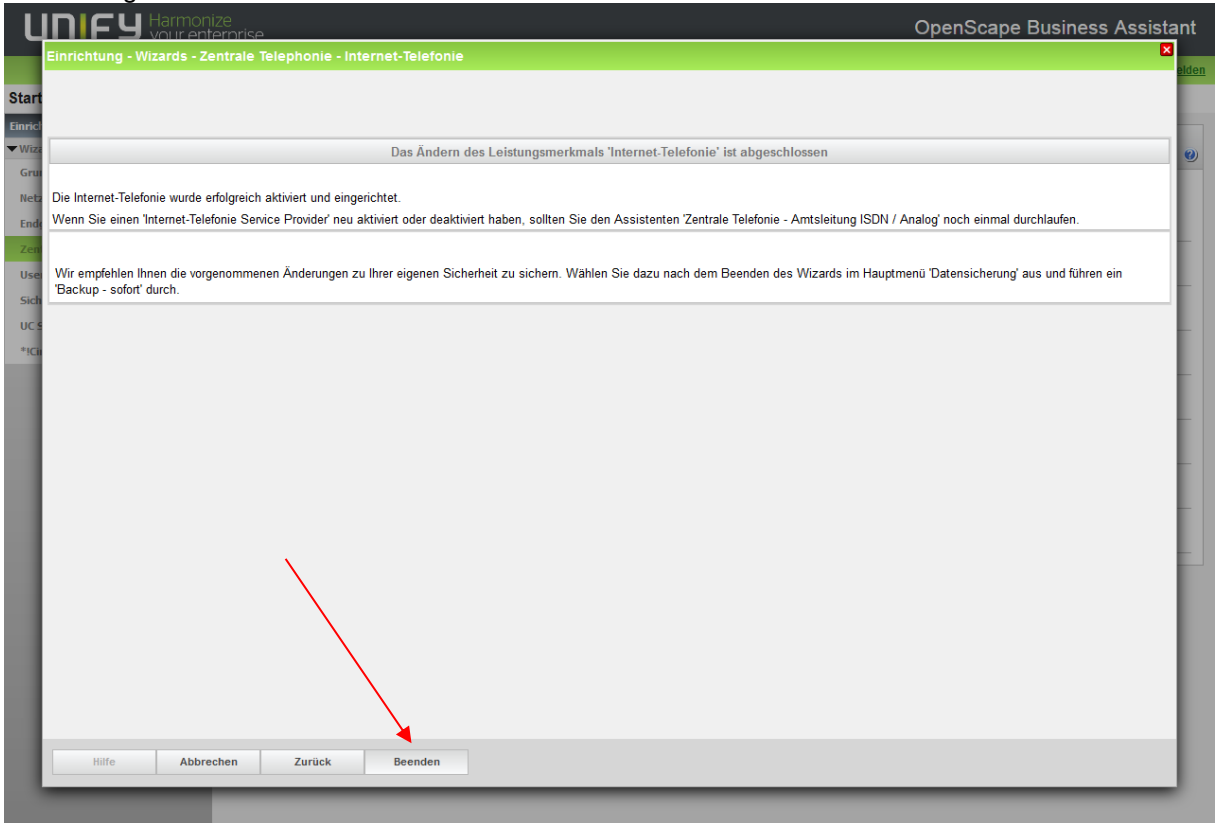

Seite 9 von 19

Member of A<sup>1</sup> Telekom Austria Group

FL | www.FL1.li | T +423 237 74 00 | CH | www.FL1.ch | T 0800 423 000

OpenScape Business M5T

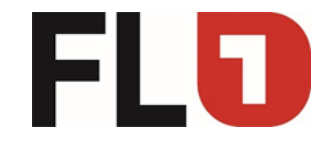

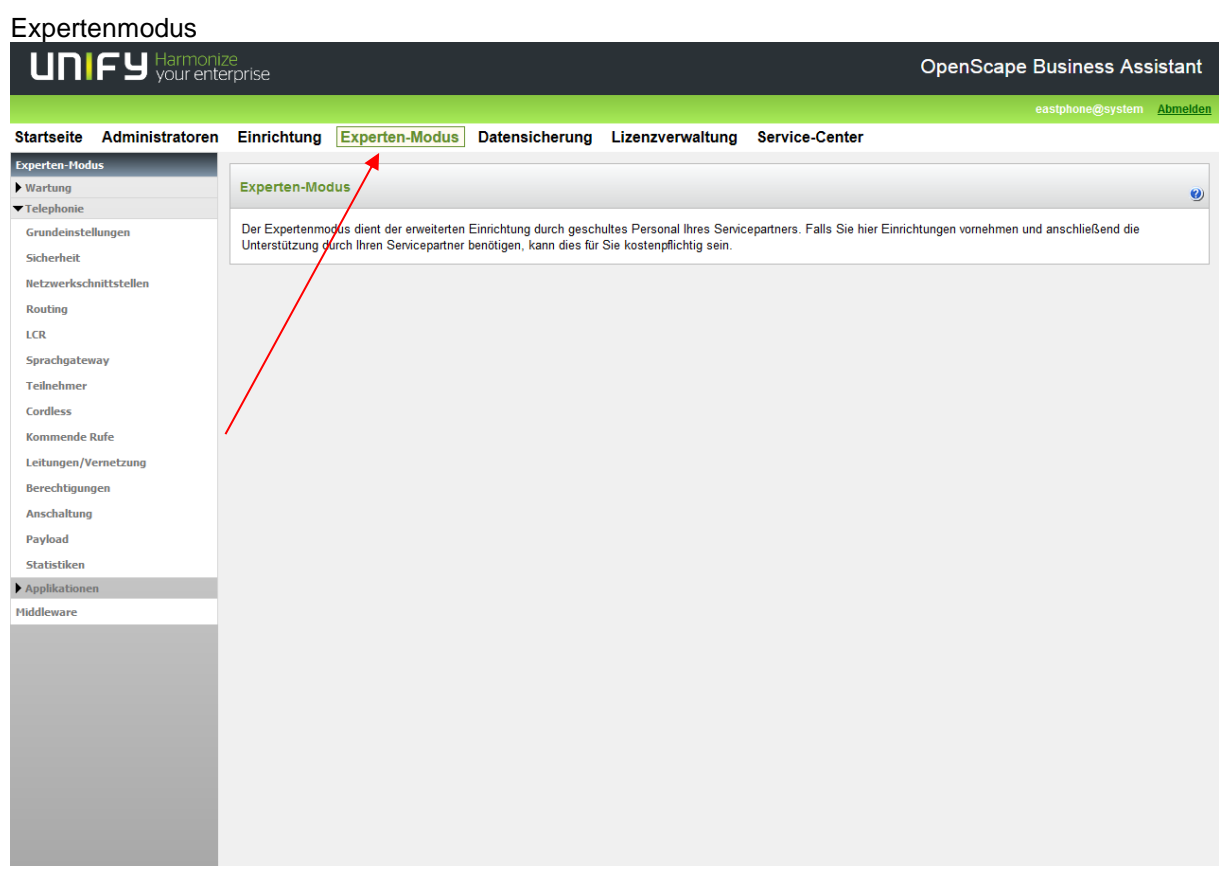

Seite 10 von 19

Member of A<sup>1</sup> Telekom Austria Group

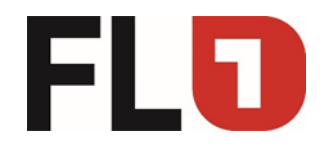

## Expertenmodus -> System -> Systems Flags

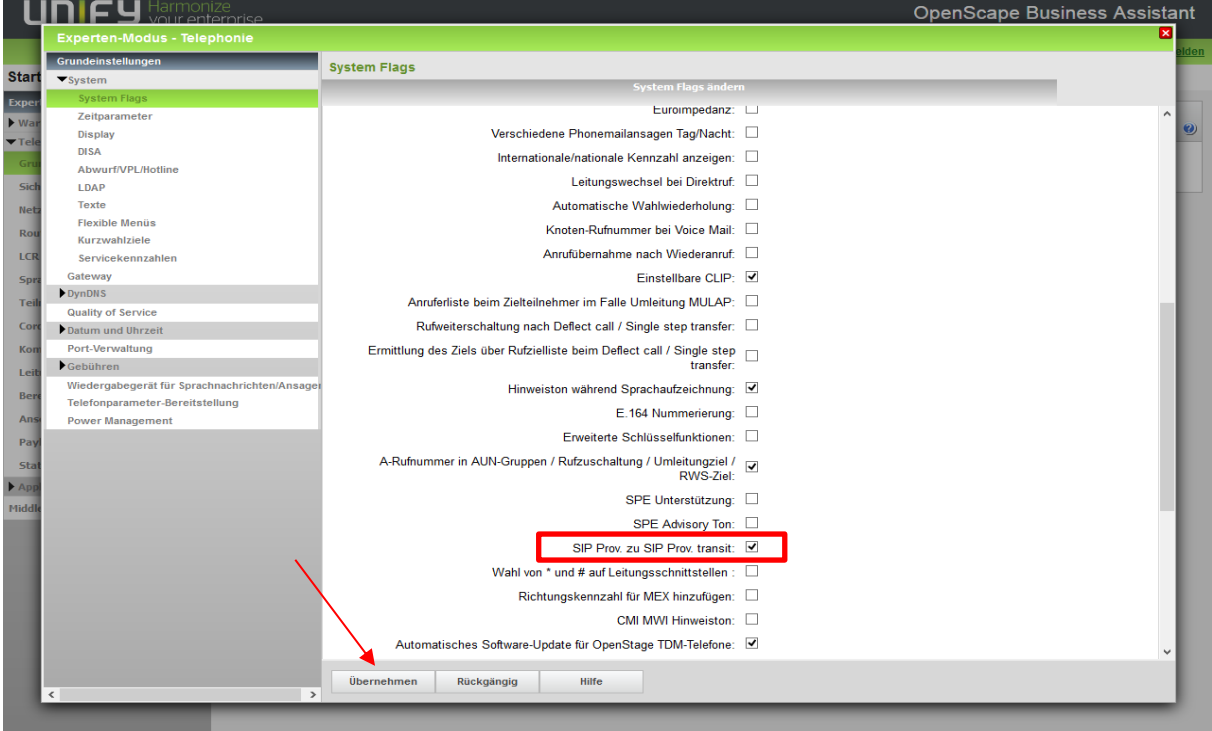

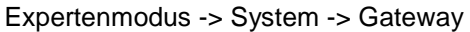

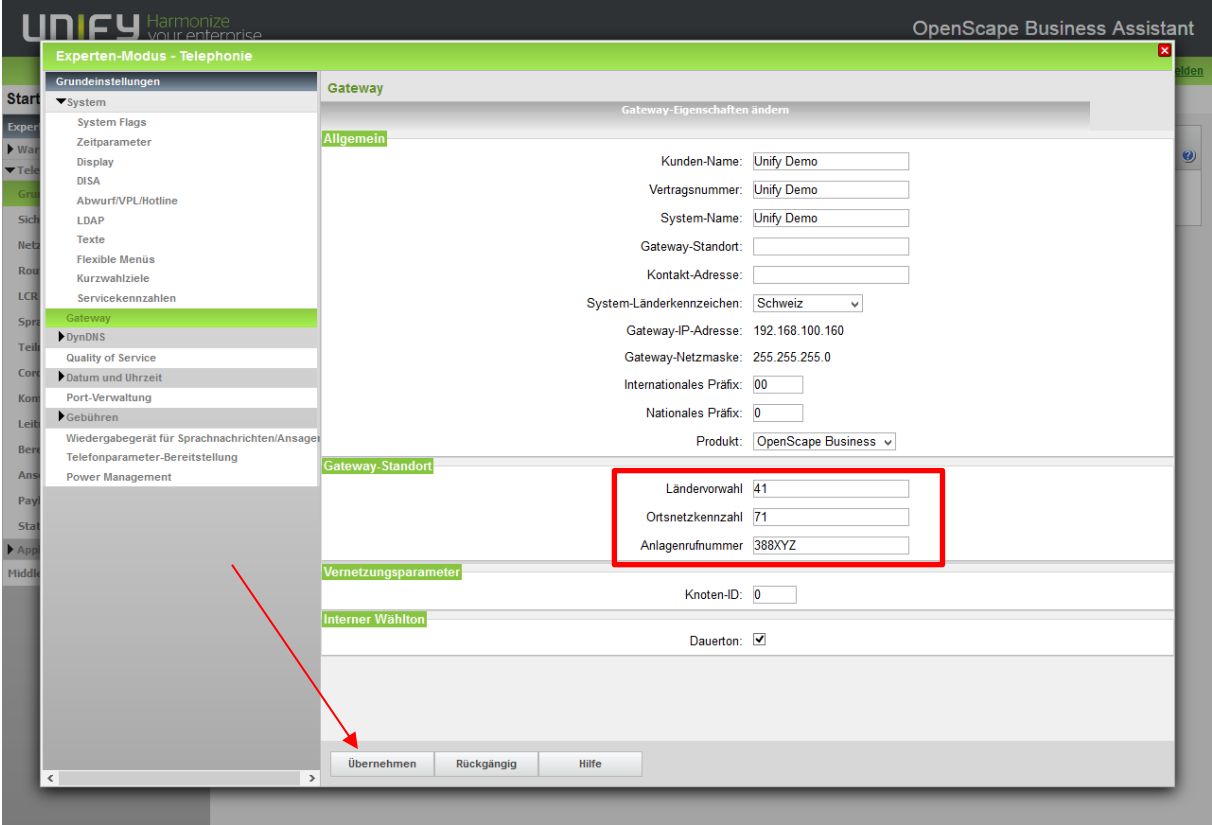

Member of A<sup>1</sup> Telekom Austria Group

FL | www.FL1.li | T +423 237 74 00 | CH | www.FL1.ch | T 0800 423 000

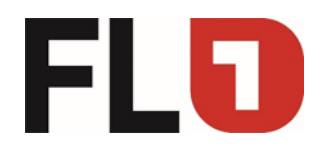

Expertenmodus -> Sprachgateway -> Codec-Parameter

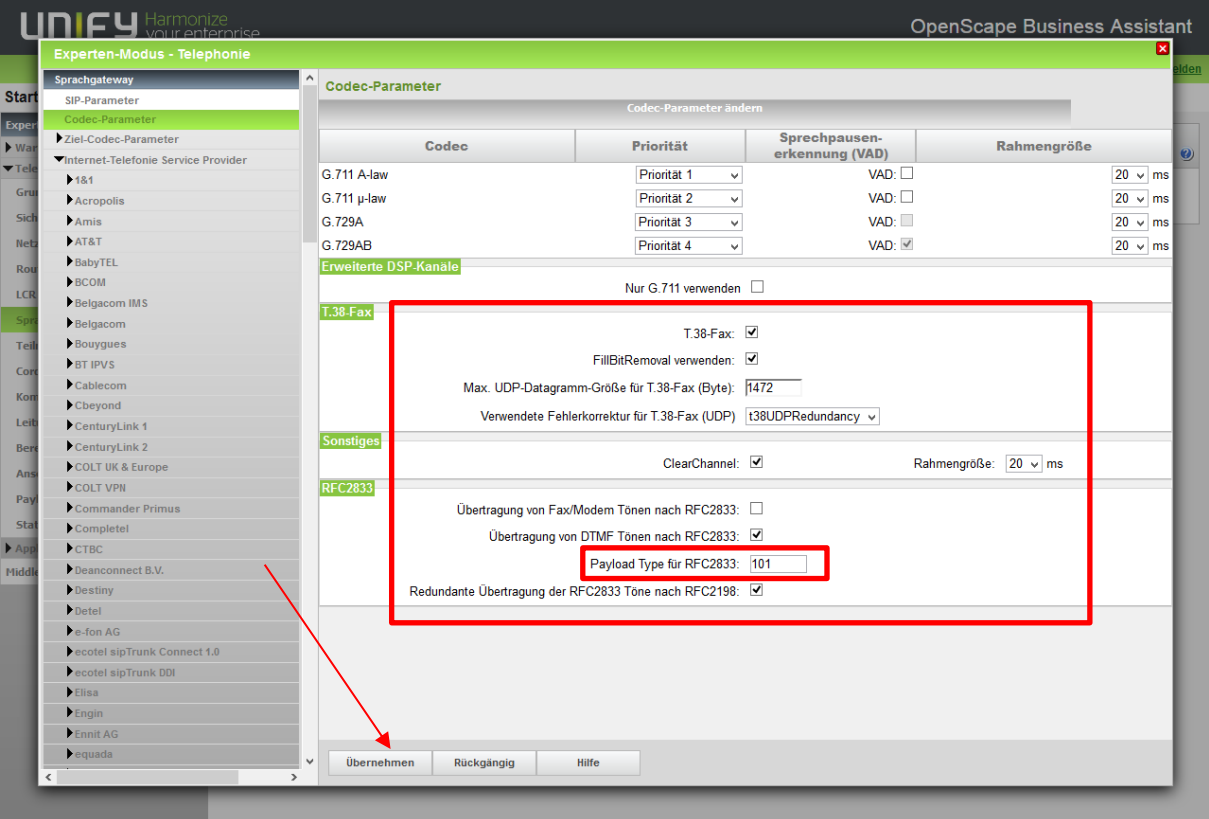

Seite 12 von 19

Member of A<sup>1</sup> Telekom Austria Group

FL | www.FL1.li | T +423 237 74 00 | CH | www.FL1.ch | T 0800 423 000

OpenScape Business M5T

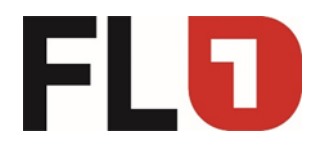

Expertenmodus -> Sprachgateway -> Internet-Telefonie Service Provider

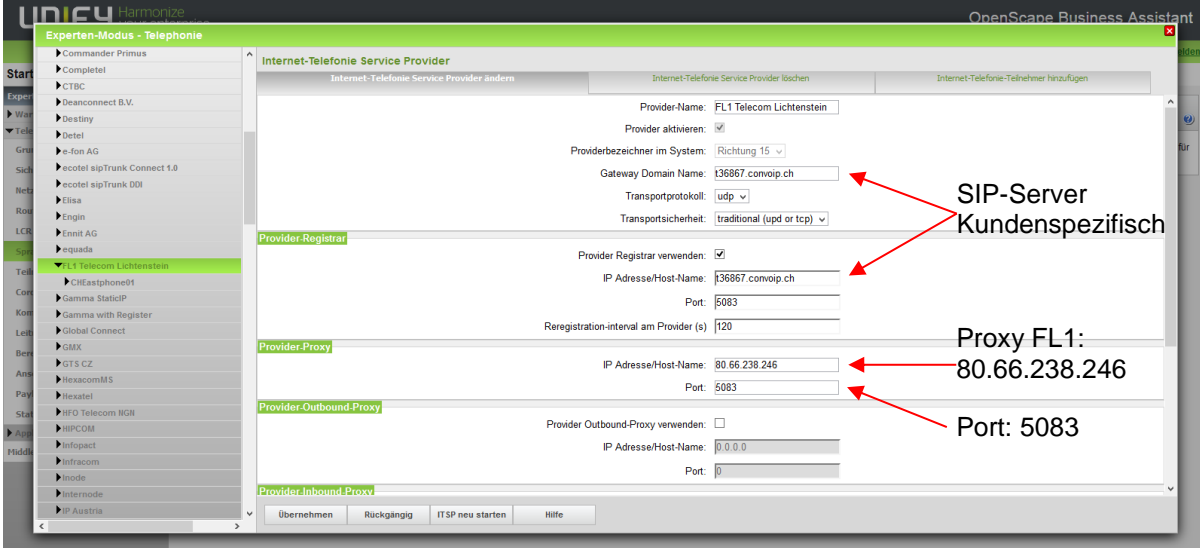

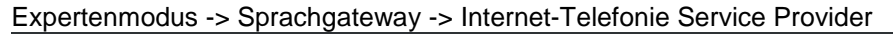

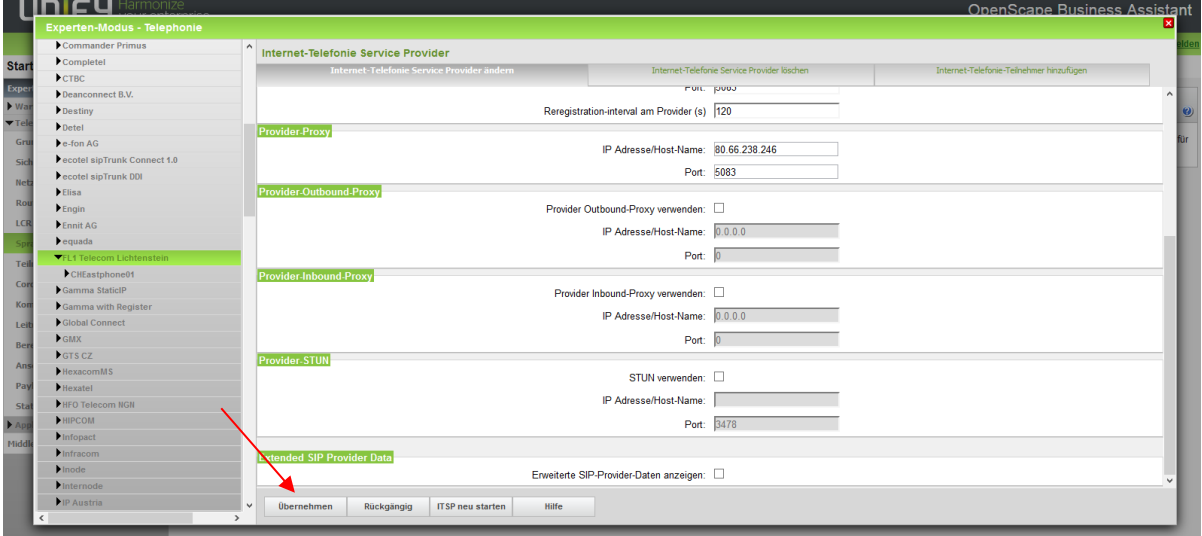

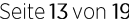

Member of A<sup>1</sup> Telekom Austria Group

OpenScape Business M5T

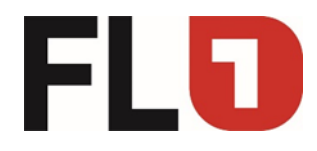

Expertenmodus -> Sprachgateway ->

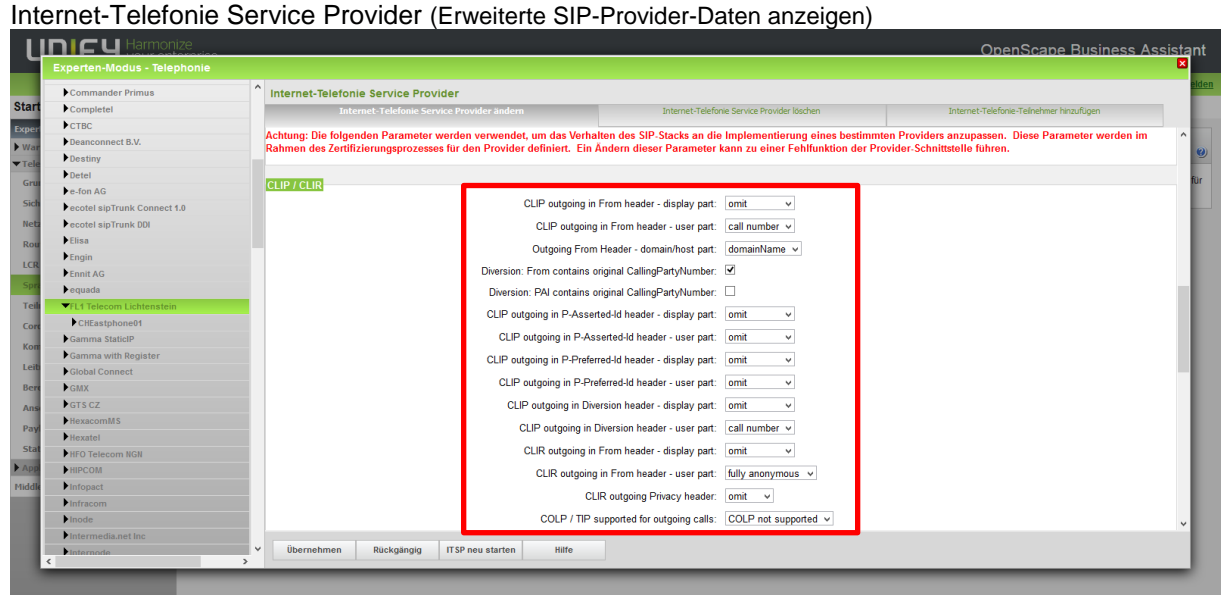

Expertenmodus -> Sprachgateway -> Internet-Telefonie Service Provider (Erweiterte SIP-Provider-Daten anzeigen)

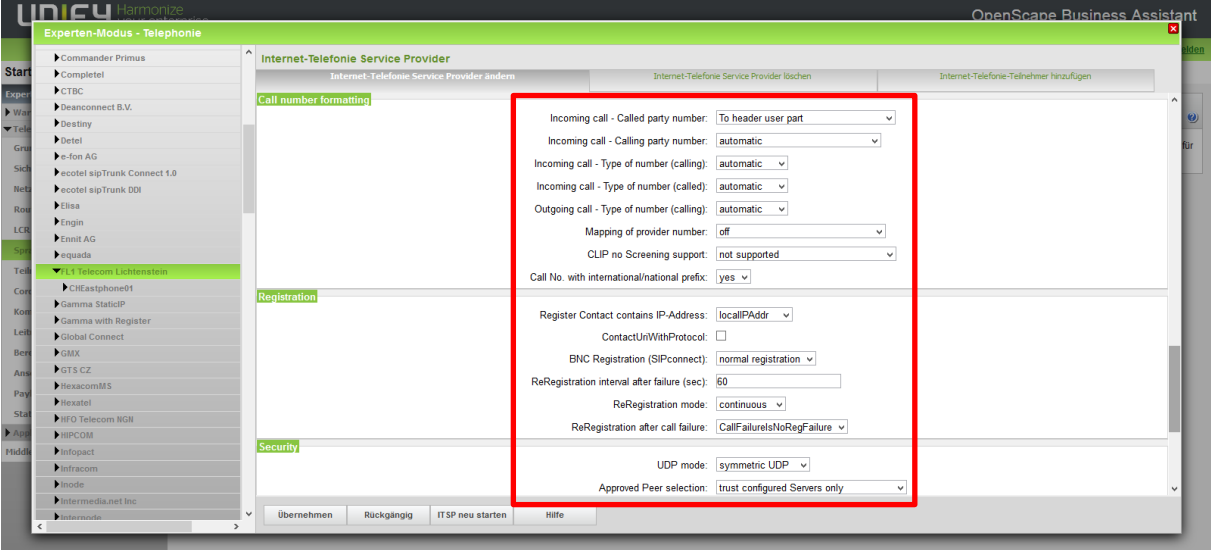

Seite 14 von 19

OpenScape Business M5T

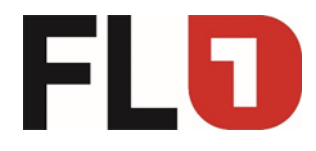

Expertenmodus -> Sprachgateway ->

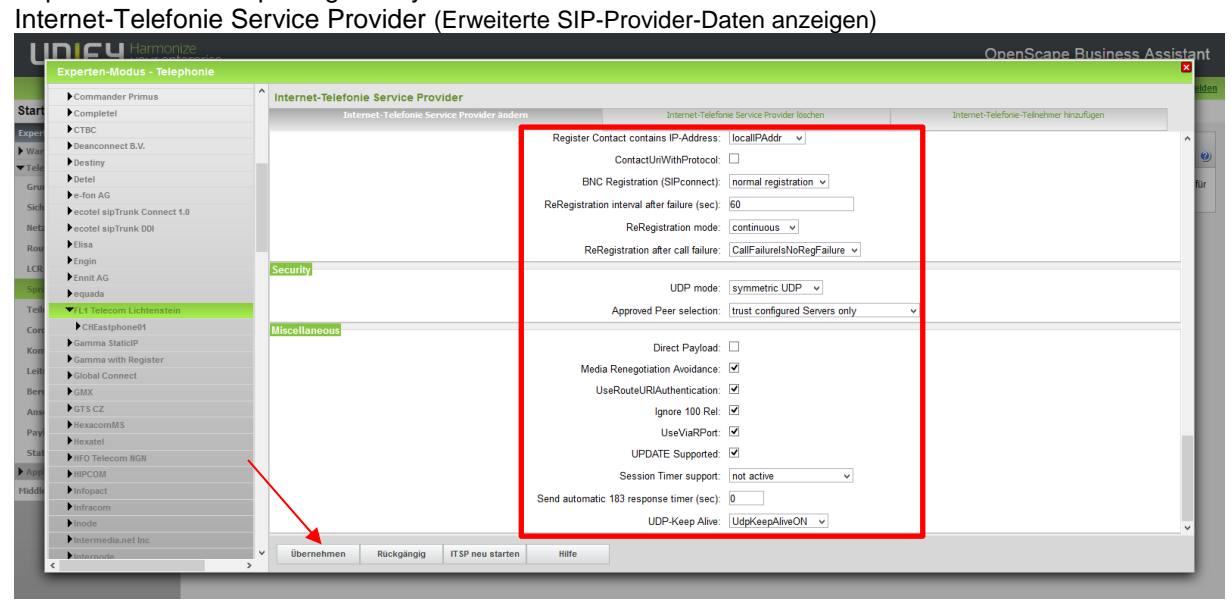

Seite 15 von 19

Member of A<sup>1</sup> Telekom Austria Group

FLO

Expertenmodus -> Telephonie -> Richtung

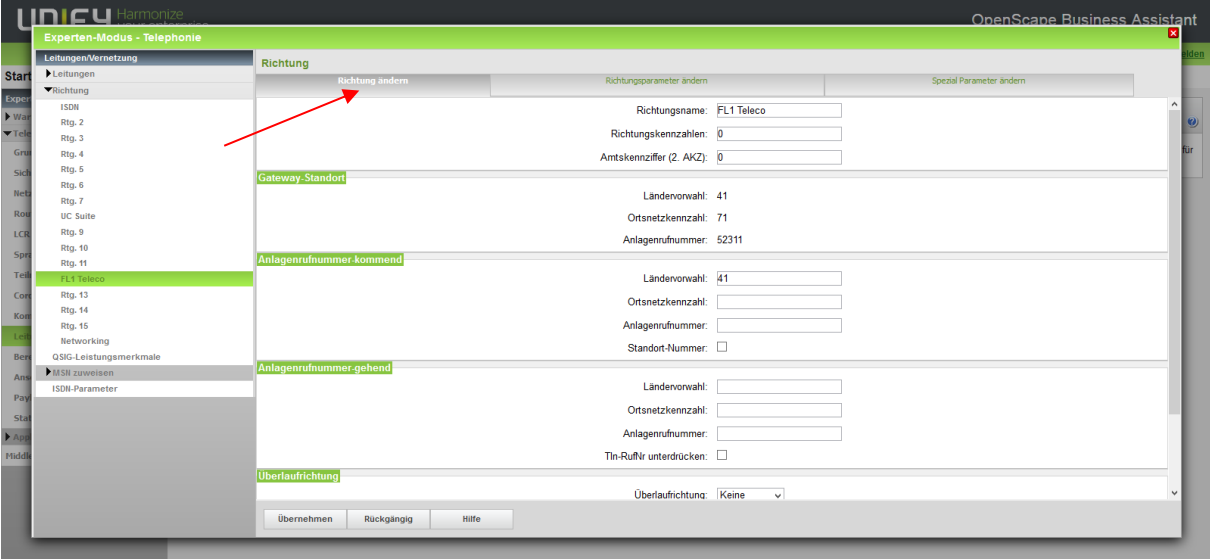

### Expertenmodus -> Telephonie -> Richtung

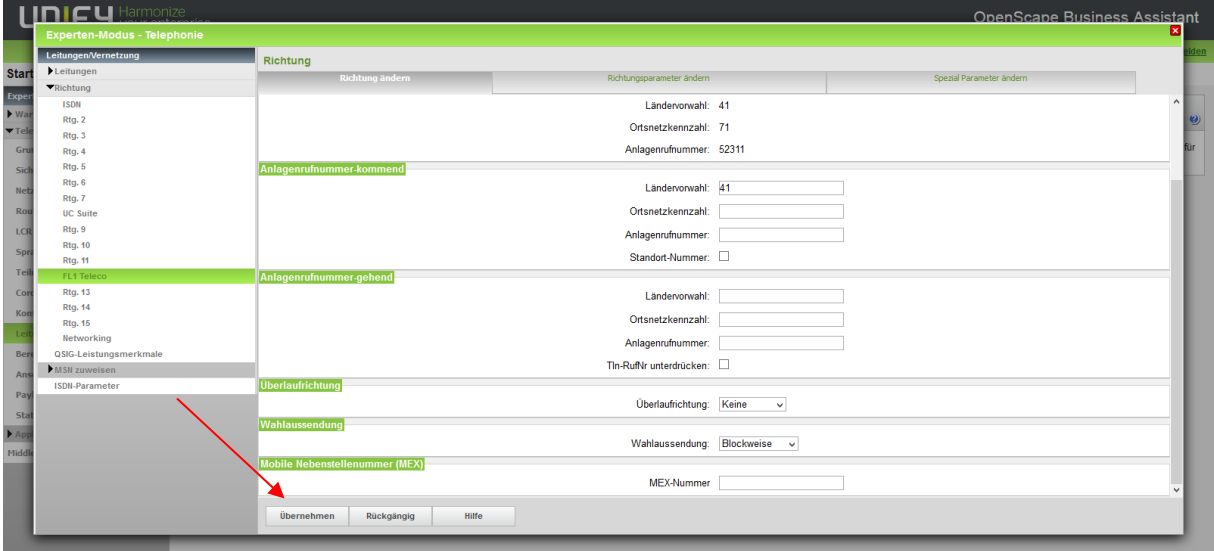

Seite 16 von 19

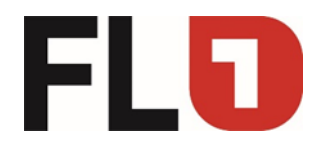

#### Expertenmodus -> Telephonie -> Richtung

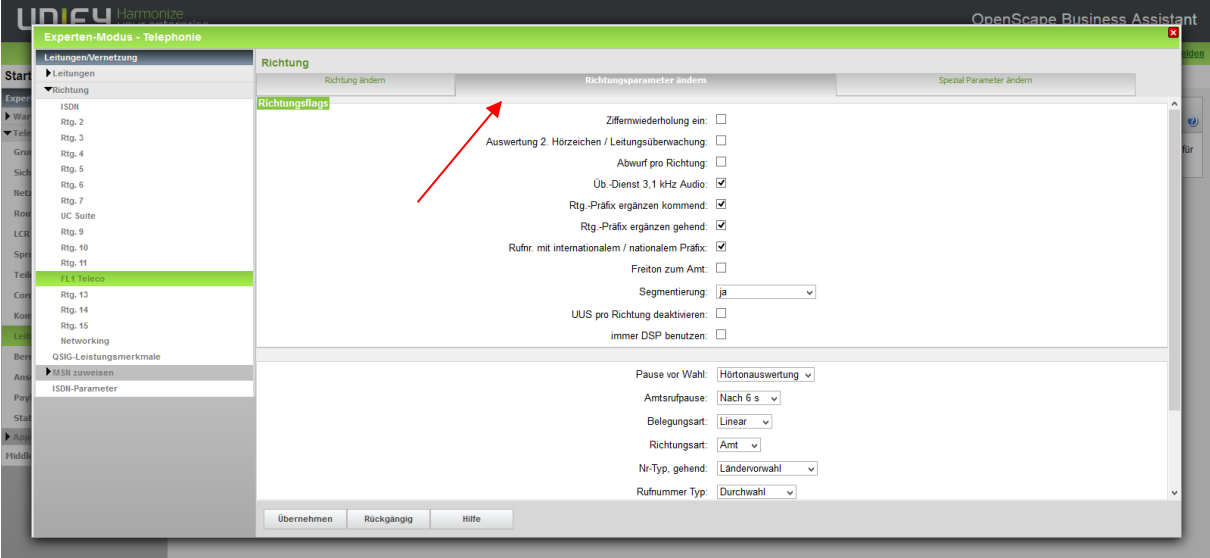

Expertenmodus -> Telephonie -> Richtung

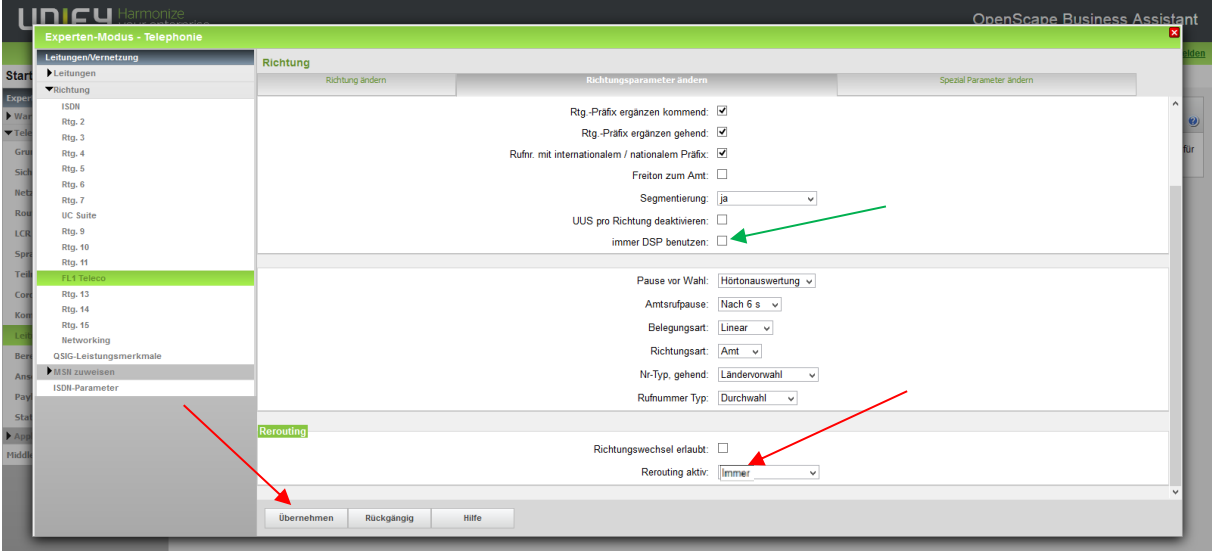

Der FL1 unterstützt «CallDeflection» weshalb der Haken «Rerouting aktiv» gesetzt werden muss. «CallDeflection» ist bei der OpenScape Business ab V2R4 verfügbar.

(Bei Anlagen mit älterem Softwarestand (als V2R4) kann als Alternative das Flag «immer DSP benutzen» gesetzt werden.)

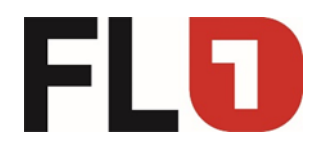

Expertenmodus -> Telephonie -> Richtung

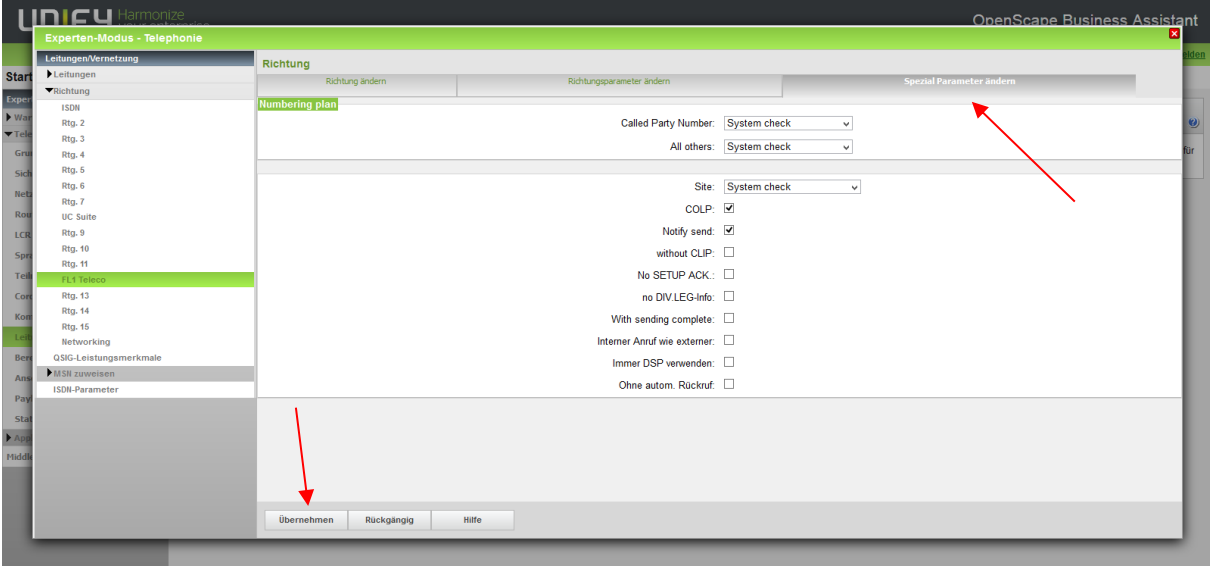

Seite 18 von 19

Member of A<sup>1</sup> Telekom Austria Group

FL | www.FL1.li | T +423 237 74 00 | CH | www.FL1.ch | T 0800 423 000

OpenScape Business M5T

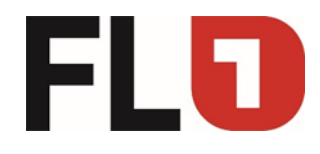

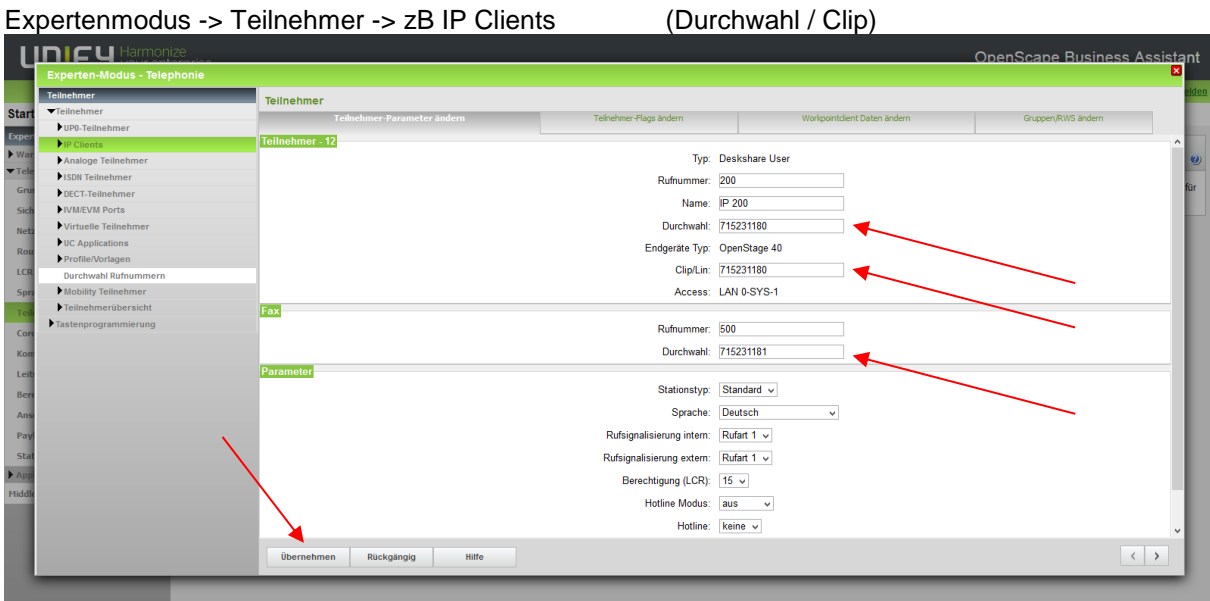

Seite 19 von 19

Member of A<sup>1</sup> Telekom Austria Group

FL | www.FL1.li | T +423 237 74 00 | CH | www.FL1.ch | T 0800 423 000